**المستوى األول**

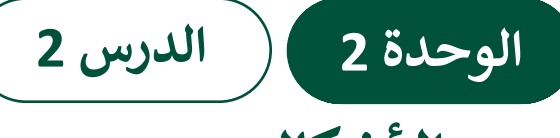

# **رسم األشكال**

**وصف الدرس**

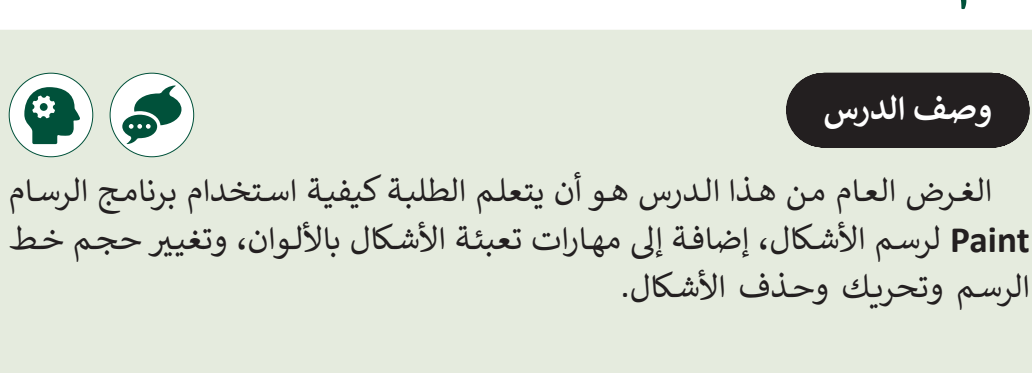

## **ما سيتعلمه الطالب**

 رسم وتعبئة الشكل باللون.

ُ> ت**غ**يير سُمك الخط.

#### **نتاجات التعلم**

> رسم وتعبئة الأشكال.

#### **المصطلحات**

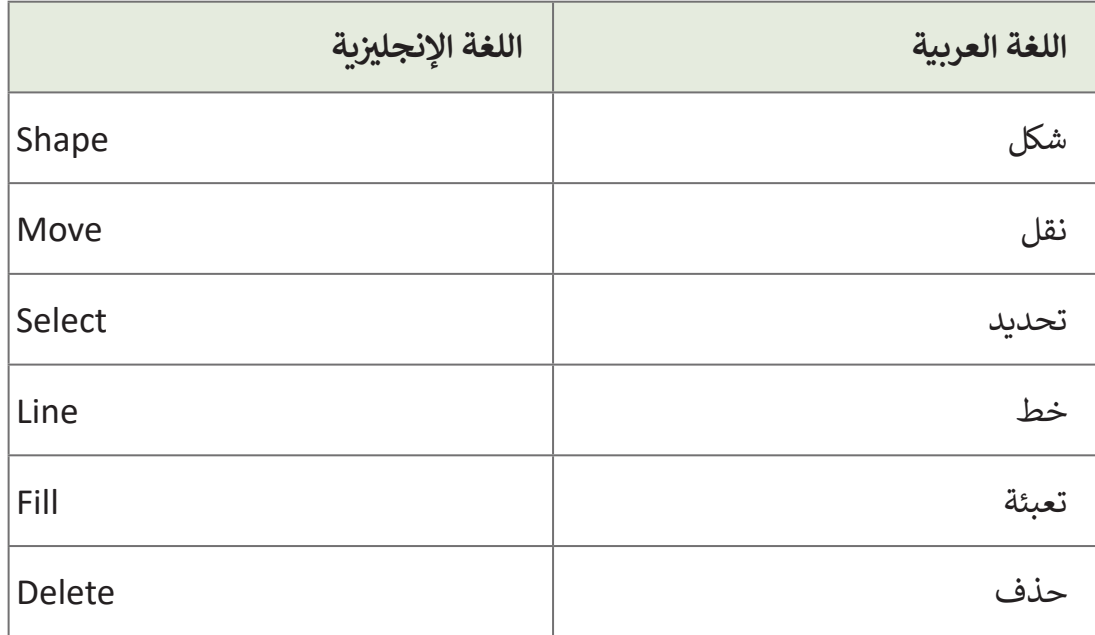

**التحديات المتوقعة** 

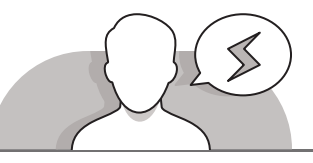

 $\circ$ 

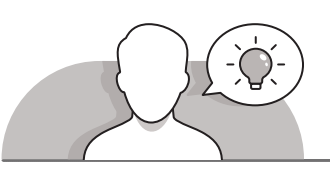

- قـد يواجـه الطلبـة بعـض الصعوبـات فـي فهـم أن زر الفـأرة األيسـر ًيجب أن يكون مضغوطًا أثناء تحريك الفأرة لتحديد حجم الشـكل المـدرج، وذلـك عنـد إضافـة شـكل جديـد.
- قـد يواجـه الطلبـة صعوبـة فـي دمـج األشـكال وإنشـاء الرسـوم ً قبـل رسـم المعقـدة، حيـث يتوجـب الضغـط خـارج الشـكل أوال شـكل آخـر بداخلـه أو يمسـه.
- قـد يواجـه الطلبـة صعوبـة فـي فهـم آليـة نقـل شـكل مـن موضعـه َ عليهـم الضغـط مـن خـال تحديـد الشـكل بـاألداة **Select** ومـن ثـم داخـل التحديـد للتمكـن مـن نقلـه.

**التمهيد**

- [قـم بالتمهيـد بعـرض الغـرض مـن هـذا الـدرس وهـو أن يفهـم الطلبـة كيفيـة اسـتخدام برنامـج](https://ruaad.com/)  الرسـام **Paint** إلضافـة وتحريـر أشـكال جديـدة.
	- > قدم للطلبة أقلام وأوراق واطلب منهم رسم بعض الأشكال.
		- > يمكنك طرح عليهم الأسئلة التالية:
	- مـا هـي الصعوبـات التـي قـد تواجهـك أثنـاء رسـمك لدائـرة أو مسـتطيل باسـتخدام ِ<br>وَ "الفُرش" فقط أو أدوات "الأقلام"؟
		- ً• هلا تلاحظ أن الأشكال قد لا تكون منتظمة تمامًا؟
			- ً● ماذا ستفعل إذا ارتكبت خطأ أثناء الرسم؟
		- هل يمكن التراجع عن الخطأ ببساطة على الورق؟
		- هل يمكنك أن تخبرنا ما هي مميزات الرسم بالحاسوب؟
			- ماهي األشكال التي يمكن أن نستخدمها لرسم منزل؟

**2**

**2**

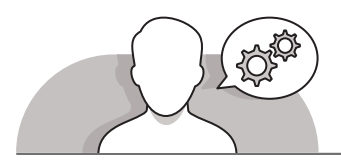

#### **التلميحات الخاصة بالتنفيذ**

- باسـتخدام الصفحـة 40 مـن الـدرس الثانـي فـي كتـاب الطالـب، أظهـر للطلبـة أنـه يمكنهـم بسـهولة إضافـة أشـكال علـى رسـوماتهم دون رسـمها.
- شـجع الطلبـة علـى اكتشـاف خيـارات مختلفـة لألشـكال التـي يمكنهـم إضافتهـا مثـل دمجهـا وإنشـاء أشـكال جديـدة معقـدة، علـى سـبيل المثـال، يمكنـك أن تطلـب منهـم إنشـاء:
	- منزل صغير بباب ونافذة.
		- كرة قدم.
			- سيارة.
- وضـح للطلبـة بأنـه يمكنهـم تحريـك الشـكل بحريـة بعـد رسـمه مباشـرة لوضعـه فـي مكانـه المناسـب، ولكـن قـد ال يتمكنـون مـن ذلـك بعـد االنتقـال إلـى رسـم شـكل آخـر.
- ً> وضح للطلبة أن عليهم الضغط خارج الشكل أولاً قبل أن يتمكنوا من الانتقال إلى رسم شـكل.
- شـجع الطلبـة علـى اتبـاع الترتيـب الصحيـح لمجموعـة مـن الخطـوات لتعبئـة شـكل بلـون مـا. من الأخطـاء الشـائعة لـدى الطلبـة الضغط على اللـون ثـم زر التعبئـة. قـم بمسـاعدة الطلبـة علـى فهـم أن مثـل هـذا اإلجـراء سـيغير لـون حـدود الشـكل، وليـس لـون التعبئـة.
- > وضح للطلبة أنه لتعبئة شكل بالألوان، يتوجب الضغط داخل الشكل لكي يتم تطبيق التعبئـة المطلوبـة.
- وضـح للطلبـة أنـه اختيـار سـمك الخـط يمكـن أن يتـم قبـل رسـم الشـكل أو بعـد رسـمه مباشـرة، ولكن لا يمكن تعديله بعد الانتقال إلى رسم شكل آخر.
- سـاعد الطلبـة علـى فهـم مـا يقومـون بتحديـده بالضبـط عنـد اسـتخدام أداة التحديـد Select، كأن تقـوم بتحـد شـكل وأجـزاء مـن شـكل آخـر، ثـم اطلـب منهـم نقـل التحديـد الـذي قامـوا بـه لكـي يدركـوا أنهـم ال يختـارون الشـكل فقـط، بـل جميـع المنطقـة حولـه. يمكـن اسـتخدام بعـض الأمثلة التي تساعد على فهم المبدأ كعملية التقاط صورة باستخدام آلة التصوير، فعندما نقـوم بالتقـاط صـورة لشـخص مـا، ال نـرى فقـط الشـخص بـل نـرى المنطقـة المحيطـة بـه بشـكل كامـل.

**المستوى األول**

 اشـرح للطلبـة الفـرق بيـن أمـر "Undo" "تراجـع" وأمـر "**Delete**" "الحـذف"، مـع تذكيرهـم بـأن زر التراجـع يعكـس الخطـوات التـي قامـوا بهـا لتصحيـح األخطـاء الموجـودة وال يقـوم بحـذف شـكل أو اختيـار مـا ببسـاطة.

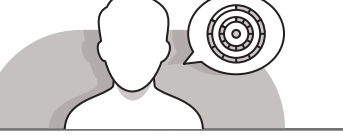

- **اس� <sup>ت</sup> اتيجيات غلق الدرس**
- فـي نهايـة الـدرس تأكـد فهـم الطلبـة لجميـع أهـداف الـدرس وتقييـم معرفتهـم مـن خـال أسـئلة على سبيل المثال لا الحصر:
	- هل تستطيع أن تتذكر:
	- الطريقة المستخدمة إلنشاء األشكال.
	- الأداة التي تقوم بملأ الأشكال التي قاموا بإنشائها بالألوان.
		- تحديد ونقل وحذف األشكال.
	- ً> اختر بعض الطلبة لتطبيق المهارة عمليًا على شاشة العرض إذا كان الوقت يسمح بذلك.
		- ذكر الطلبة بالمصطلحات الهامة وكررها معهم.
	- > يمكنك الاستعانة بتدريبات الكتاب ضمن الاستراتيجيات التي ستستخدمها لغلق الدرس.

**2 الوحدة**

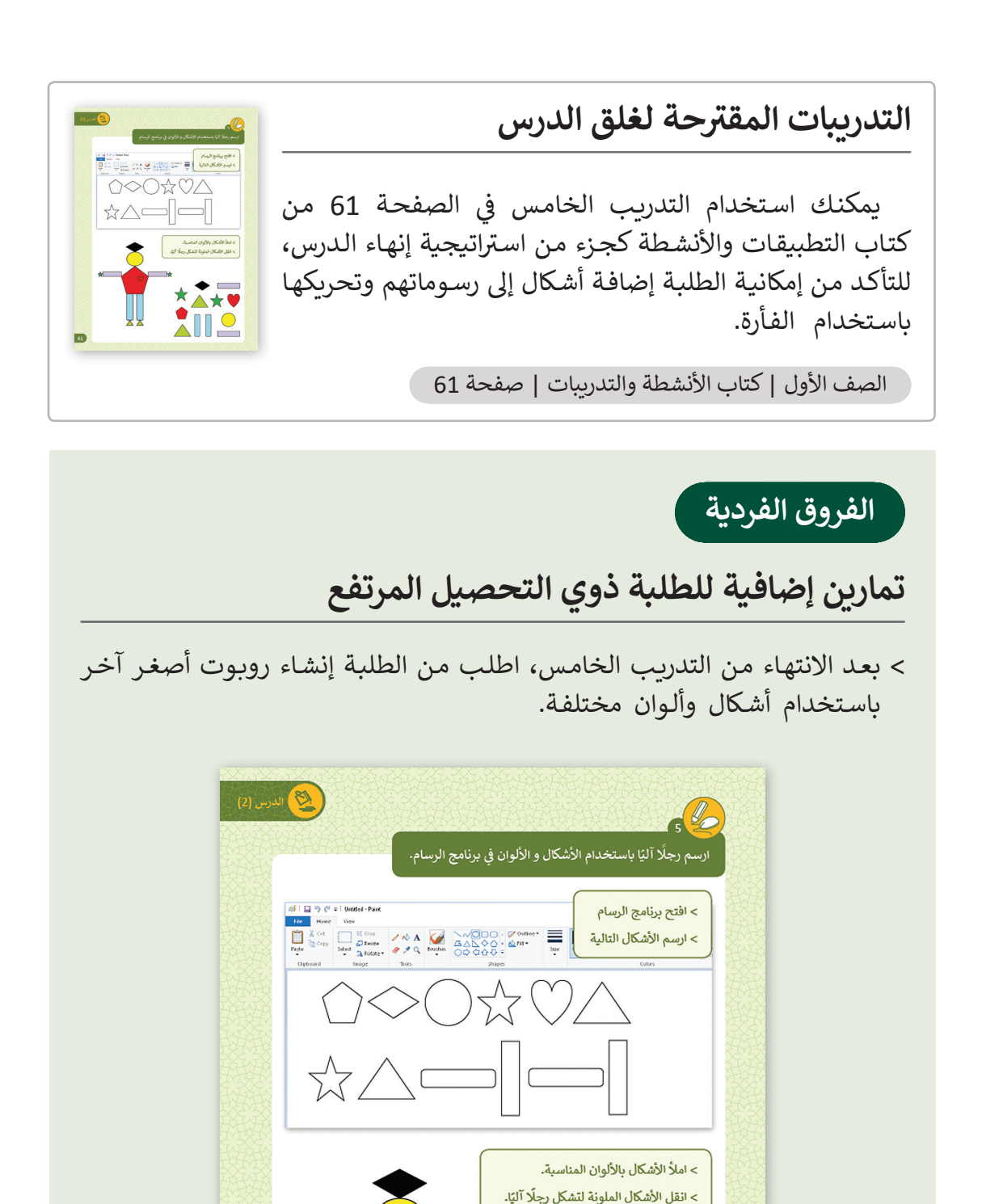

☆∟

 $\boxed{61}$ 

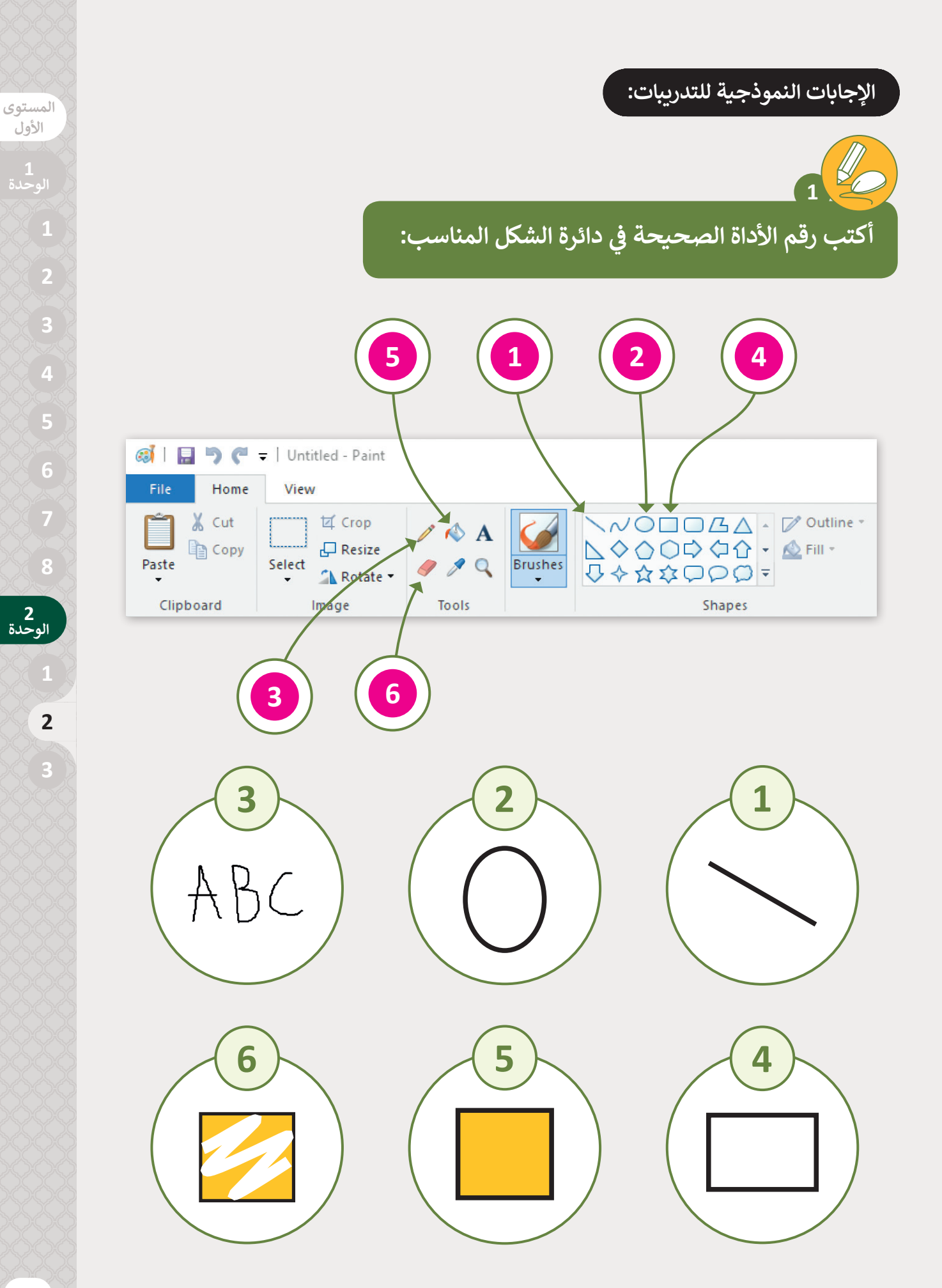

**األول**

 **الوحدة**

المستوى الأول

 $\frac{1}{2}$ 

 $\overline{2}$ 

ارسم هذه الأشكال ثم قم بتعبئتها باللون المناسب:

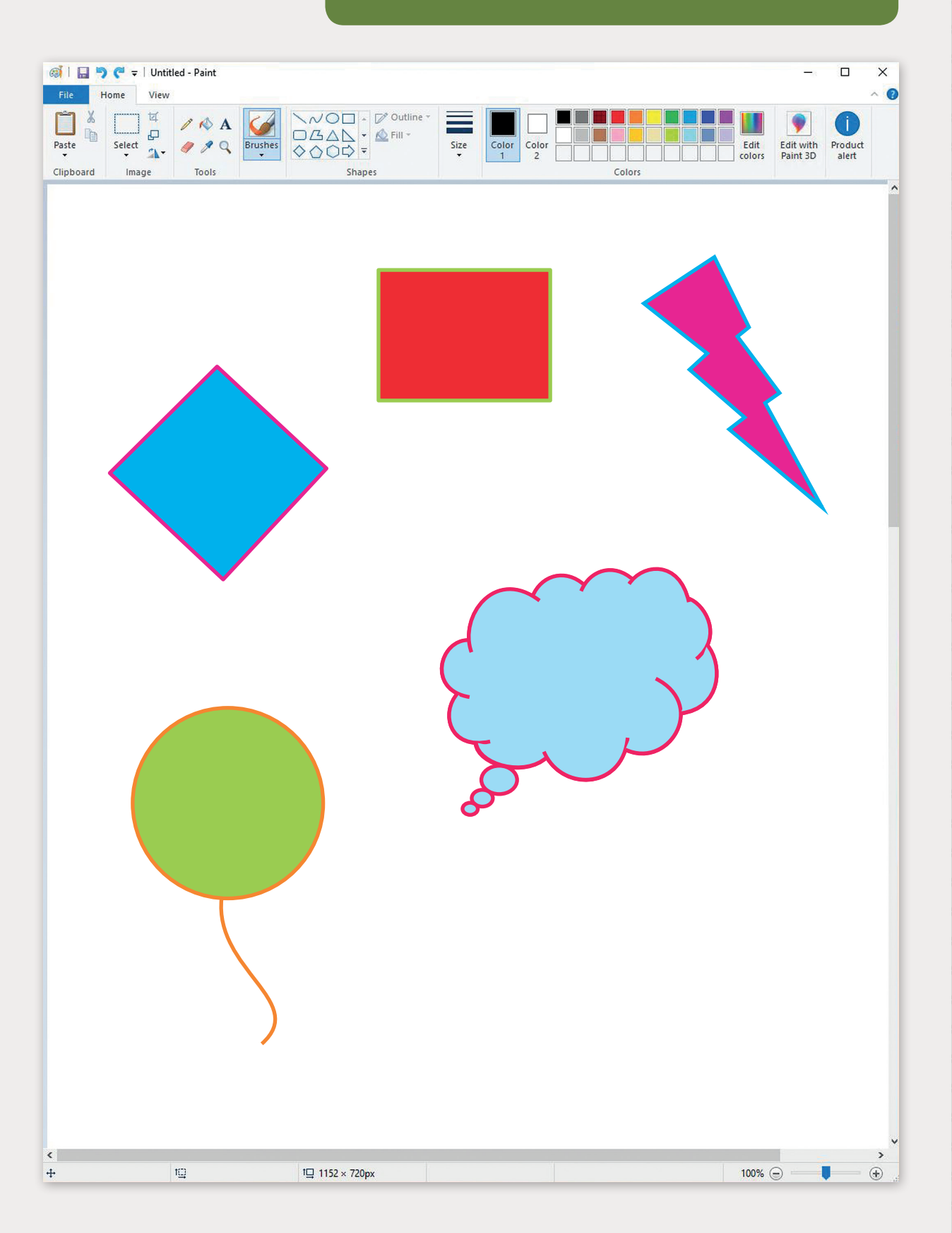

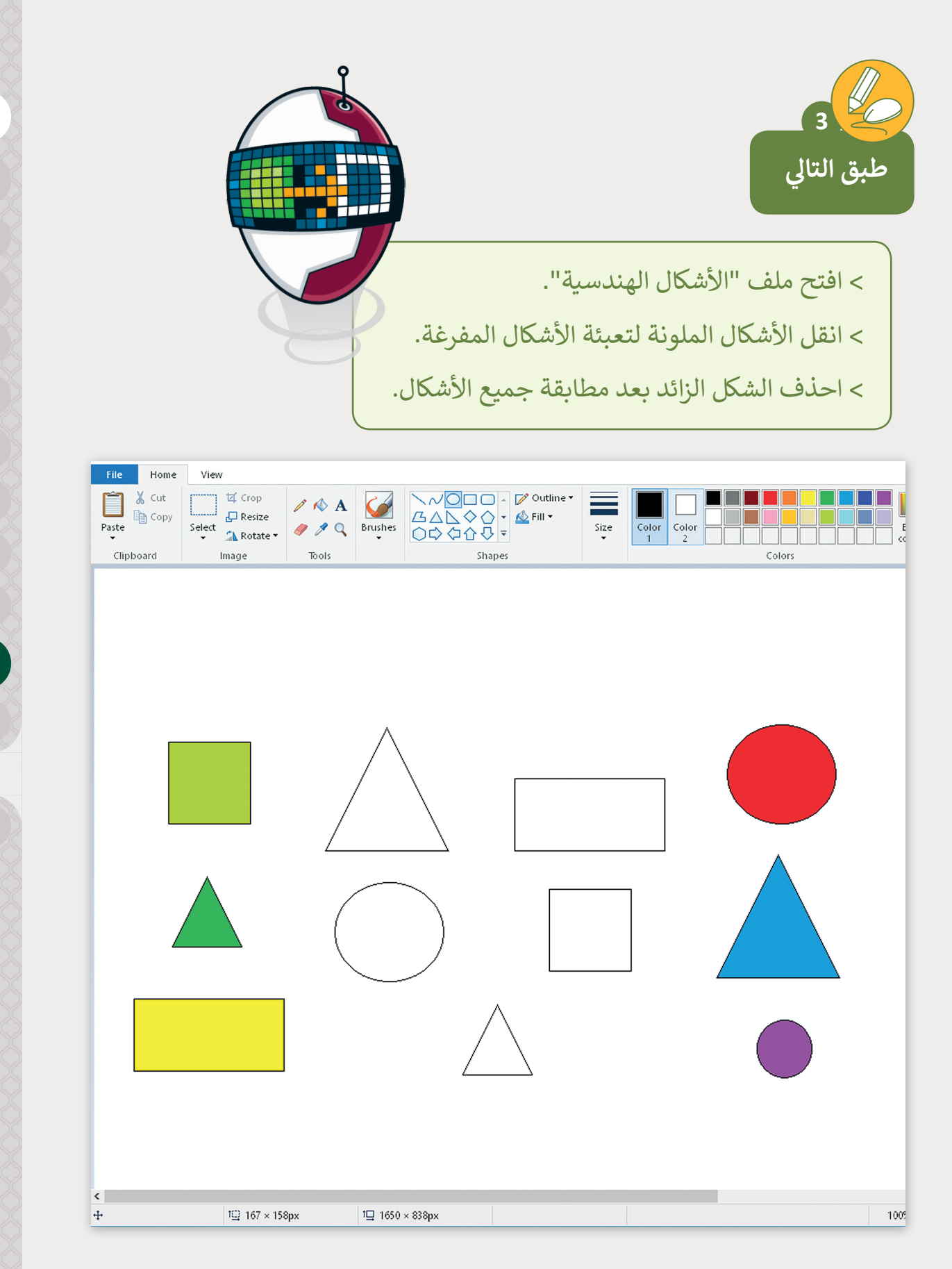

**2 الوحدة**

**المستوى األول**

المستوى الأول

 $\overline{\mathbf{A}}$ 

### استرجع الملف "الحي"، وقم بتعديله ليصبح بهذا الشكل.

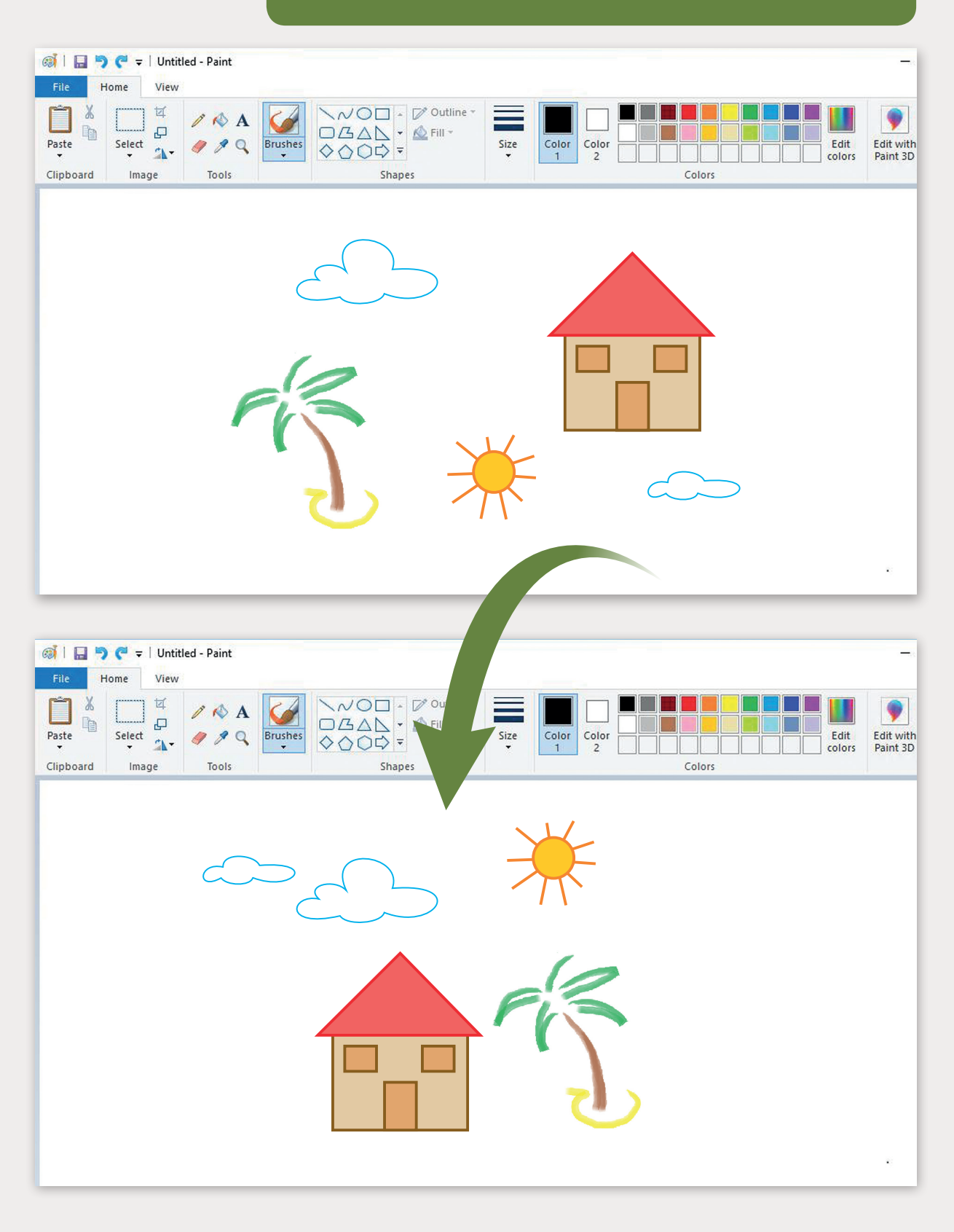

ر<br>ارسم رجلًا آليًا باستخدام الأشكال و الألوان في برنامج الرسام.<br>' **ف**

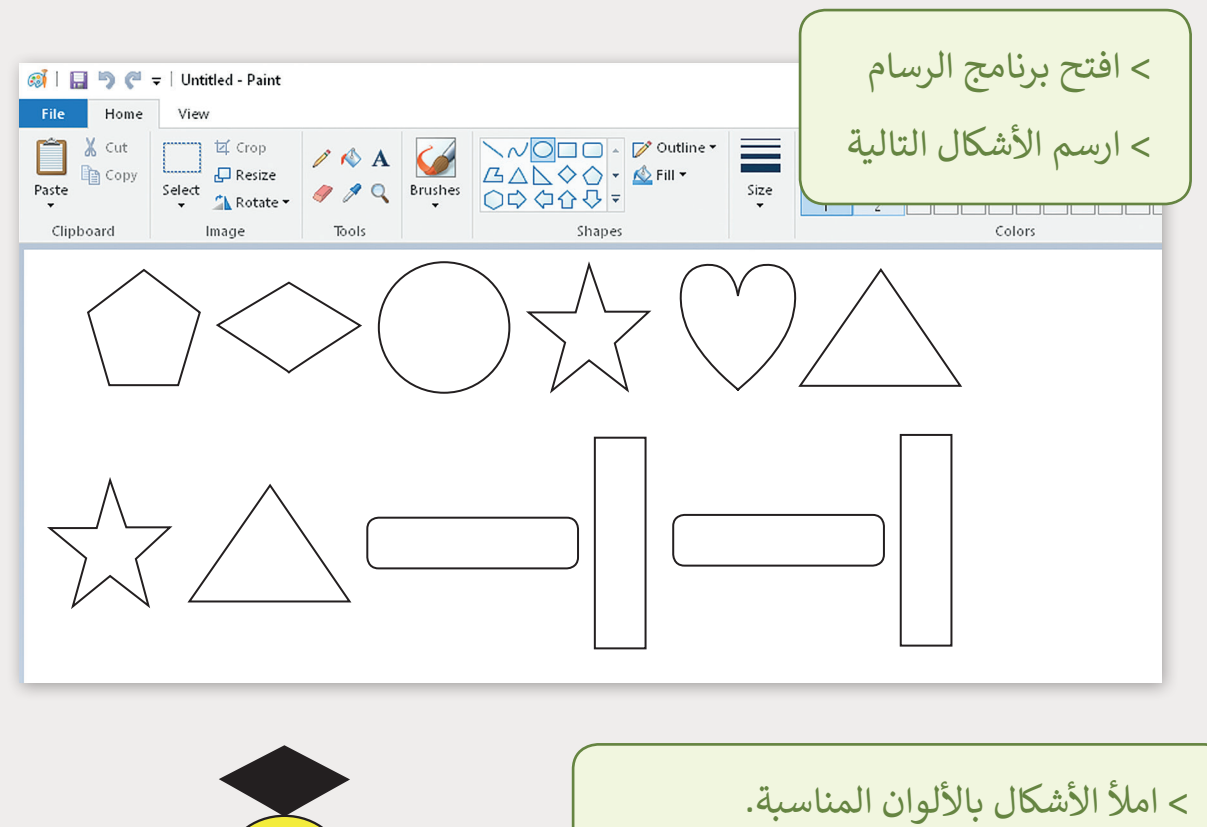

ا. ً آلي < انقل األشكال الملونة لتشكل رجل ֧<u>֓</u> ₩ 及

#### **تلميح:**

**5**

ًقد يكون من الأسـهل على الطلبة رسم كل شكل بحيث يكون مفرغًا وتحريكه إلى مكانه الصحيح قبل الانتقال إلى رسـم الشـكل التـالي، ثـم اسـتخدام التعبئـة لتلوينٍ الأشـكال بألوانهـا الصحيحـة، لا يفترض أن تتطابق رسـوم الطالب مـع الشكل الموضح لطالمـا أنـه يختـار الأدوات والألـوان عـلى الترتيب الصحيح، وينفذ المهـارات بشـكل مناسب بمـا يزيـد مـن تمكنـه مـن اسـتخدام الفـأرة.

**2**

**2 الوحدة**

**المستوى األول**